怎么买以太币最划算?

 购买以太币最划算的方式是先以C2C/P2P的方式在交易所购买稳定币(eg USDT/B USD),之后在于平台上以稳定币购买ETH。虽然有人会担心安全性的问题,但其实这 些大型交易所会确保卖家通过KYC,而且设有重重机制,减少被诈骗的风险,平台也可 以协助处理问题。

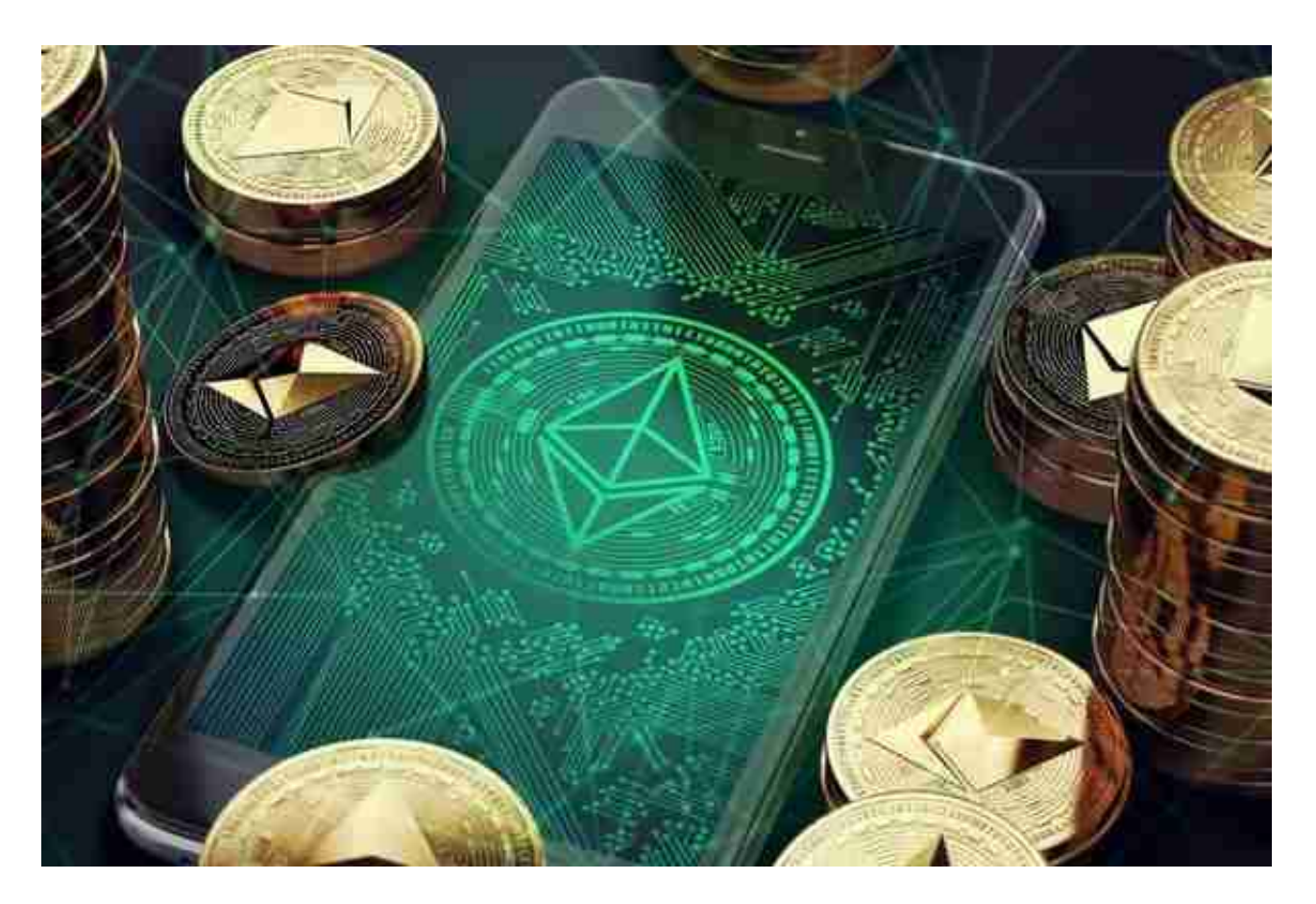

买以太币注意事项:手续费

 买ETH的方法五花八门,但要大家应注意,买以太币手续费亦会因购买方式不同有所 变化。大型中心化交易所购买ETH,我们需要给交易所支付手续费,买以太币成本普遍 会比较低;在Metamask等DeFi平台购买以太币,就需要支付Gas Fee,买以太币费用相对会比较高。

 另外,如果你选用信用卡购买以太币,也要注意当中收取的手续费。若选用银行转帐 向交易平台购买ETH,要注意不同的海外地区、以及银行所收取的手续费会不一样。

 在BG APP交易是很多虚拟货币交易者的选择,不同的手机用户可根据自己的设备 选择下载方式:

## **智行理财网** eth怎么买划算 靠谱的BITGET交易所下载

安卓手机下载安装:打开Bitget的官方网站,如尚未拥有账号,可注册一个新账号 ,单击下载图标,用手机扫描出现的二维码,建议用浏览器进行扫码,微信扫码可 能会出现网页停止访问的情况,请点击本地下载,再按提示进行下载安装即可。

如果不是用浏览器扫码,那么也需要单击右上方的图标,选择在浏览器打开,再 点击本地下载,普通下载,根据需要完成下载安装工作。

 苹果手机下载安装:中国大陆地区Apple ID无法直接在App Store下载Bitget的App,非中国内地Apple ID可以下载使用Bitget的App。

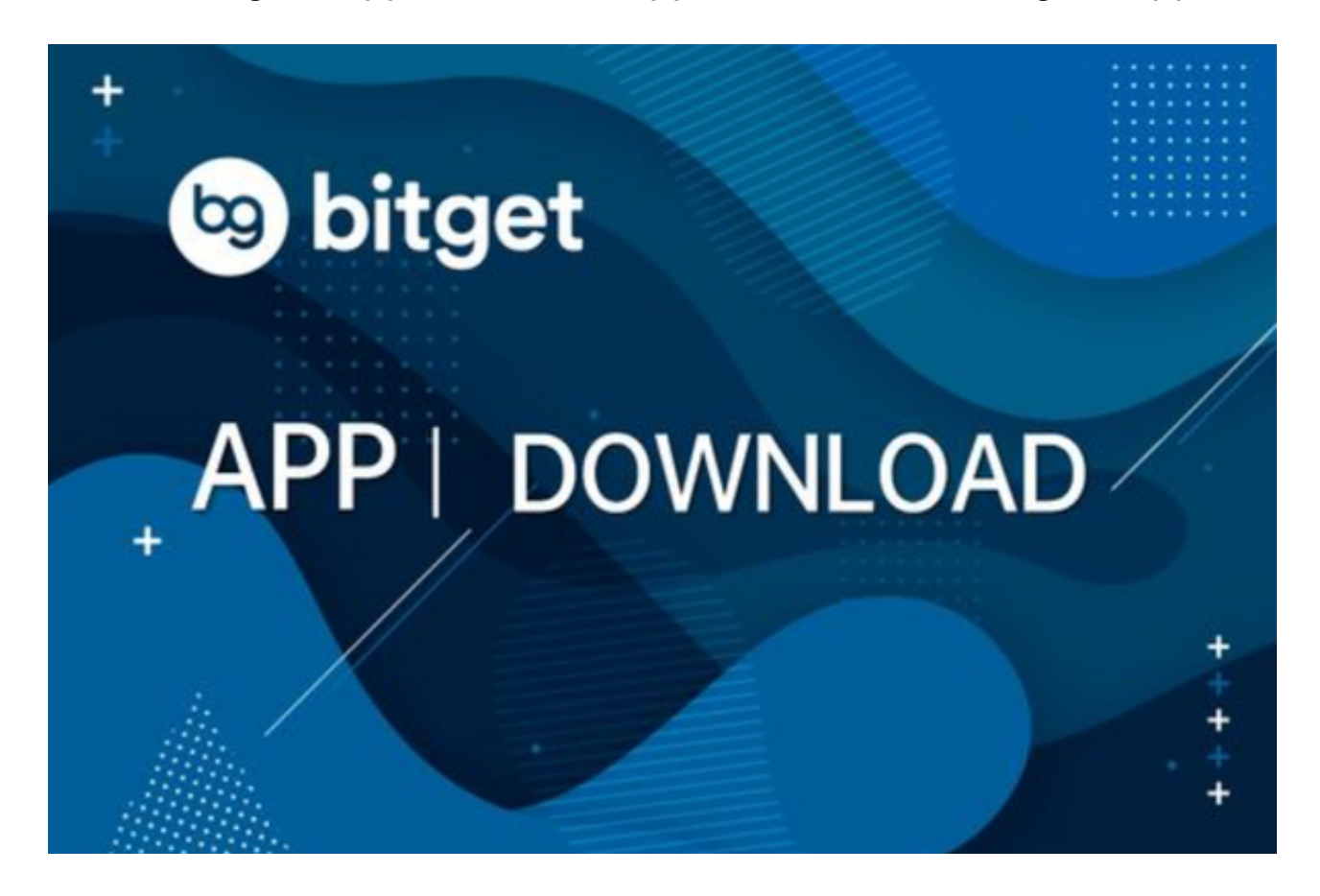

第一步:注册海外Apple ID

1.在浏览器中进入注册新Apple ID的页面。2.填写相关信息:所选区域;邮箱地址 应该是之前没有注册过的苹果账号,手机号应该是有效且在用的,后面是用来接收 验证码的。都填好了,点击接着。3.邮箱和短信会先后收到六位数字的验证码,根 据提示输入验证码后注册海外Apple ID。

第二步:用海外Apple ID下载Bitget软件

1.进入AppStore, 退出原账号, 登录新注册的账号。因为是新ID, 所以会出现提 示,请点击查看并勾选同意进入下一页。2.填写信息,然后进入下一页。3.登录后 ,在App Store中搜索Bitget即可下载正版Bitget软件。